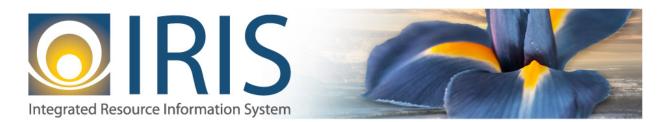

## How to Process an IET Document Referencing an IPO with a Credit Expenditure (Negative) Line Amount

When an IET is generated by the Reimbursement Billing process for Seller expenditures that create a net credit (negative line amount) on the IET, and there is a reference to a Buyer IPO, the IET document will reject with a message stating the "referenced and referencing line amounts must have the same sign".

The workaround for this (pending enhancement in future release), is to process as follows:

- 1. Remove the IPO reference from the IET line with the credit expenditure
  - a. This will post the credit to the correct COA distribution
  - b. It will not increase the encumbrance balance on the intended IPO
- 2. To increase the referenced IPO by the corresponding amount (to account for the IPO reference being removed from the IET line), process a GAEC document as follows:
  - a. On the Accounting Line, the amount will be the negative line amount from the original IET line
  - b. Use Event Type PR20 Encumbrance Correction
  - c. Enter the IPO to be affected (on the Reference tab)
  - d. Select "Inverse" as the Reference Type
- 3. Validate and Submit the document

The result of this transaction is the following posting -

Debit – Encumbrances Credit – Reserve for Encumbrances

This effectively re-establishes (increases) the encumbrance for the credit amount that was the intention of the original IET line containing the IPO reference.